Virginia Information Technologies Agency

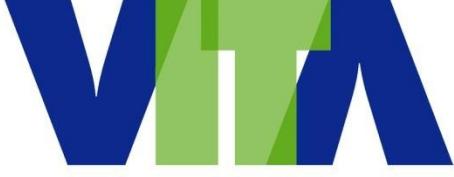

# **Archer AITR**

# **User's Guide**

www.vita.virginia.gov

## **Table of Contents**

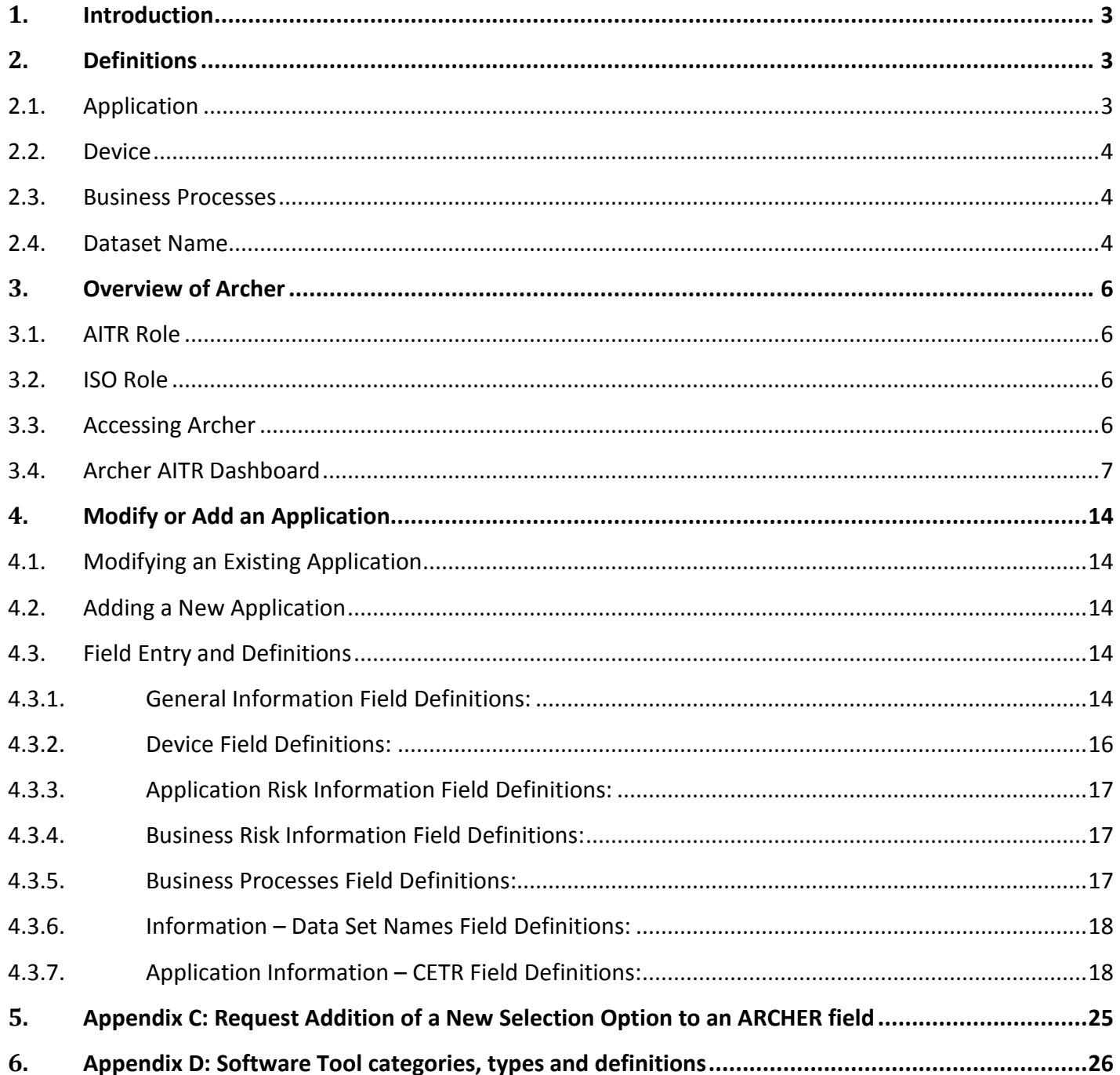

## <span id="page-2-0"></span>**1. Introduction**

Archer is the tool of record for maintaining an agency's information related to their applications and associated business processes, devices and data set names.

Within the AITR Application User's Manual, you will find the following:

- 1. Workflow on how to add, modify, retire, search and report on applications
- 2. Definitions on what is to be included in the Agency's portfolio
- 3. Drop down values on the application forms

# <span id="page-2-1"></span>**2. Definitions**

### <span id="page-2-2"></span>**2.1. Application**

In general, an Application is an automated solution designed to perform one or more business functions. It may be a single program designed for a single business function, or it may be a multi- module/program or multi-sub-system entity with modules/programs/components that support multiple business functions. An Application may be purchased (COTS, GOTs or Software-as-a-Service [SaaS]), custom-developed in-house, or reused from another entity.

Please enter in Archer all applications that:

- 1. Are owned or licensed by the agency
- 2. Are deployed on server type platforms (see exclusion below)
- 3. Are desktop applications that automate a substantial or mission critical part of an agency business process (core business or back-office)
- 4. Any hosted application that your agency uses. A hosted application could belong to another state agency, locality, federal government, organization or private company. For instance:
	- If your agency uses CARDINAL (an application owned by the Department of Accounts), you should include it in your application inventory (even though your agency is not the system owner or administrator of the application). Also include any other applications that your agency uses that are hosted at other agencies or organizations.
	- If your agency uses a cloud provider to provide a service, you should also include that as an application in your inventory.
- If your agency out-sources a service, such as credit card processing, you must include that as an application in your inventory.
- 5. Please include your agency public website and, separately, any web applications that may be accessed via your public website.

Please do **not** include:

- 1. Small productivity tools such as spreadsheets and Access databases residing only on personal workstations. These should only be listed if they have risen to the status of being "Mission Critical" or are major contributors to automation or support of a business process.
- 2. Products like Microsoft SQL Server, Oracle or Windows XP. While these are technically applications, they are considered here to be "Software Tools" rather than Applications. This is because these types of applications do not perform direct, mission-oriented business functions, but play a system support role and often host, support, or otherwise facilitate end-user applications.

In general, if you question whether something should be included, make an entry in Archer and add an explanation in the Description field.

### <span id="page-3-0"></span>**2.2. Device**

Device is defined as the hardware that supports the application. Devices can be associated to the application it supports in Archer. Most server devices in Archer are already included in your agency's device inventory.

In general, if you question whether something should be included, make an entry in Archer and add an explanation in the **Description** field.

### <span id="page-3-1"></span>**2.3. Business Processes**

A **business process** or **business function** refers to a wide range of structured, often chained, activities or tasks conducted by people or equipment to produce a specific service or product for a particular user or consumer.

A defined business process can be associated to a supporting application within Archer.

In general, if you question whether something should be included, make an entry in Archer and add an explanation in the **Description** field.

### <span id="page-3-2"></span>**2.4. Dataset Name**

A data set can be associated to a supporting application within Archer. A data set describes and classifies the

data within an application. A data set can also be referred to as a "data asset" or "information". Within Archer, it is referred to as "information".

In general, if you question whether something should be included, make an entry in Archer and add an explanation in the **Description** field.

# <span id="page-5-0"></span>**3. Overview of Archer**

**Disclaimer:** The information displayed in the screen shots within this document is only display data, and does not imply any accuracy.

### <span id="page-5-1"></span>**3.1. AITR Role**

The AITR will be able to enter **NEW** applications; **MODIFY** existing applications; **RETIRE** existing applications; and **CERTIFY** their agency's application information.

The AITR will also be able to conduct searches for specific information.

The AITR will be able to report on varying information associated with the agency's portfolio.

### <span id="page-5-2"></span>**3.2. ISO Role**

The ISO can update existing Applications, add/update Business Processes, add/update Data Sets and add/update Devices.

ISOs can also conduct searches and create reports.

### <span id="page-5-3"></span>**3.3. Accessing Archer**

Archer may be accessed by going to <https://itgrcs.vita.virginia.gov/apps/ArcherApp/Home.aspx#home>

If you cannot access the link, please email [commonwealthsecurity@vita.virginia.gov](mailto:commonwealthsecurity@vita.virginia.gov)

For access or processing issues in Archer, please email [commonwealthsecurity@vita.virginia.gov](mailto:commonwealthsecurity@vita.virginia.gov)

### <span id="page-6-0"></span>**3.4. Archer AITR Dashboard**

The "AITR dashboard" appears as below. The AITR dashboard has been designed to include the functions and reports that an AITR will most frequently need to use:

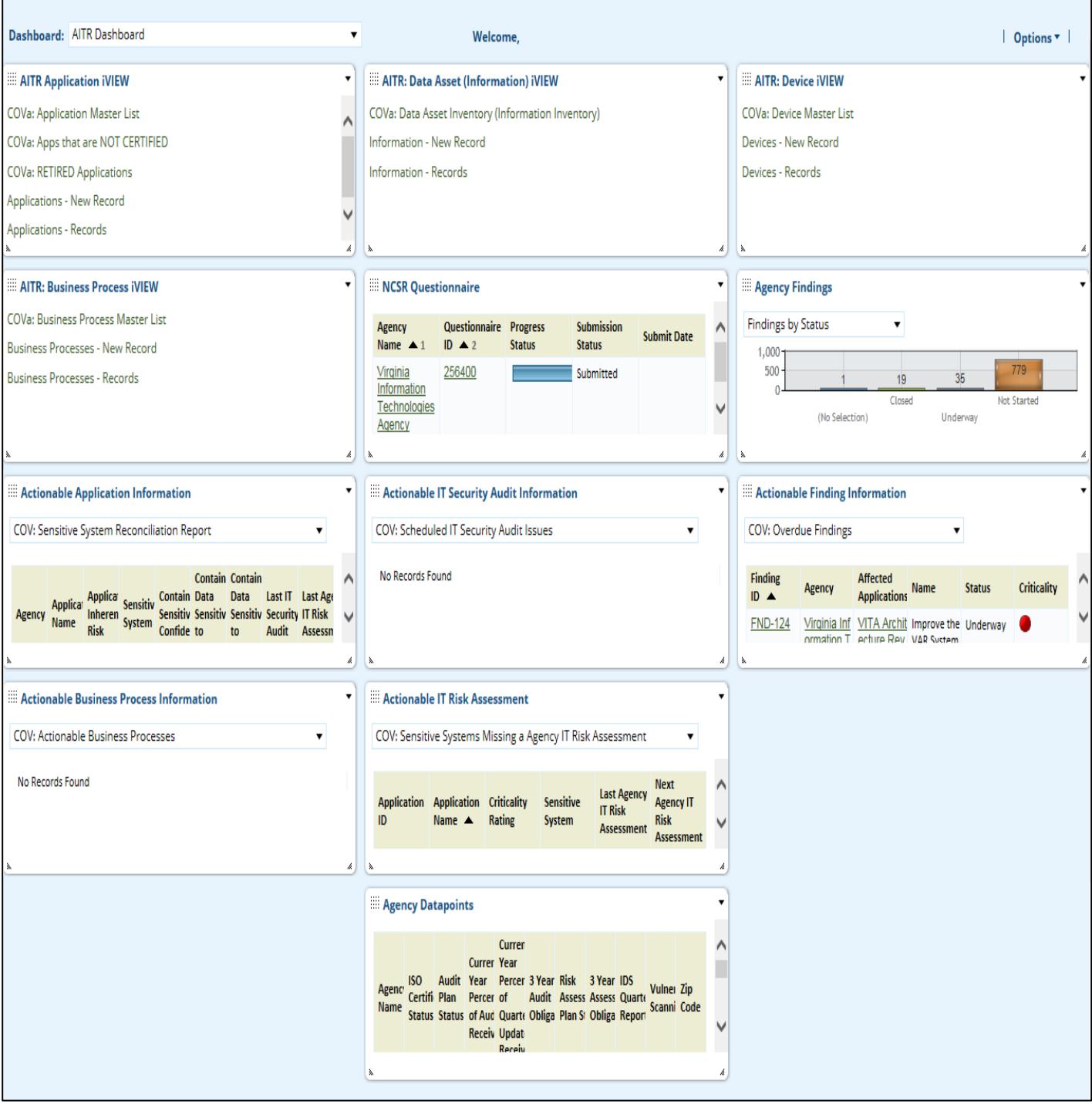

#### **3.4.1. Menu Navigation**

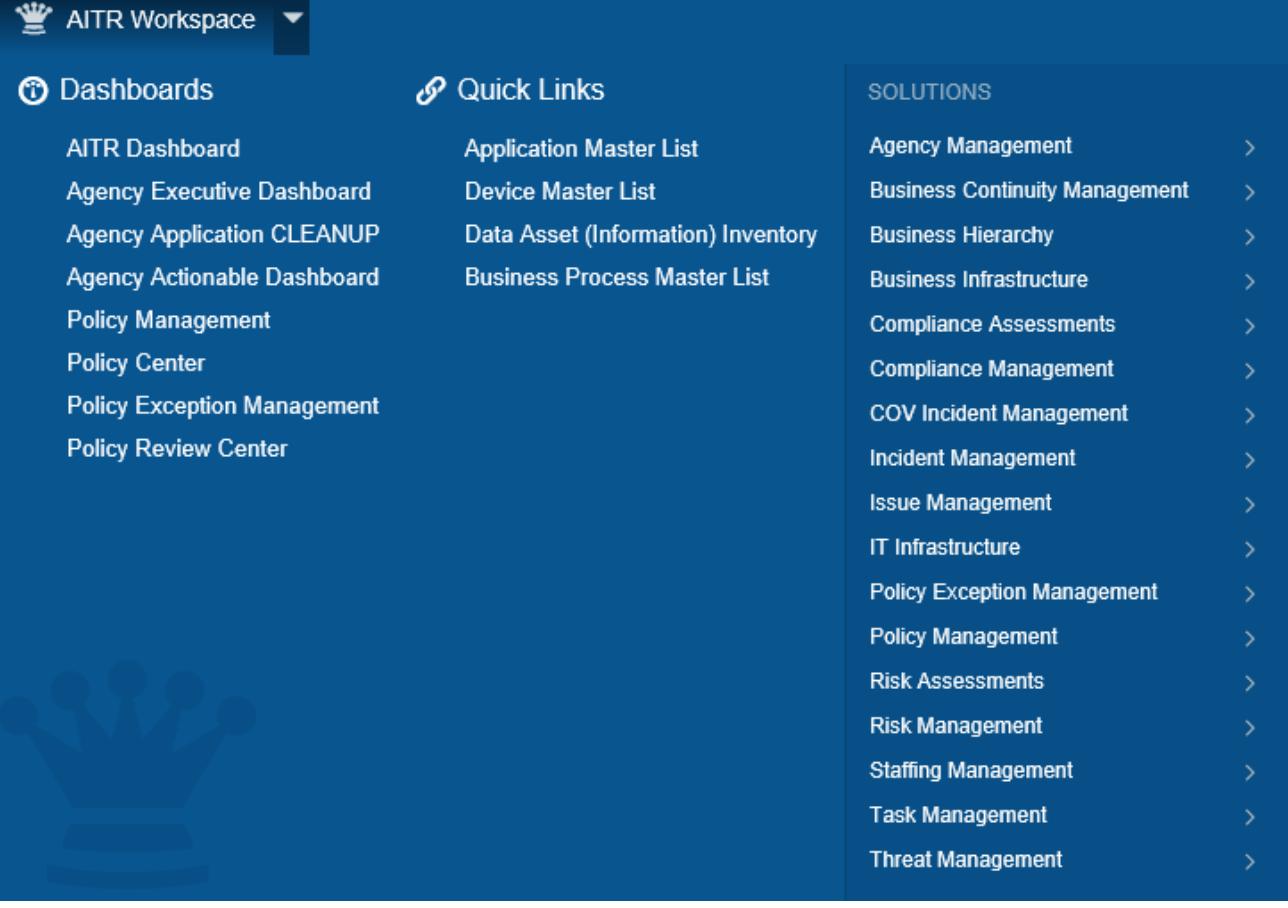

- When a "Workspace" is selected in Archer, you will see a menu type listing of the various dashboards, quick links and solutions that are available.
- The "Dashboard" section in the Workspace allows you to view the various "dashboards" that have been made available. You may find working with a dashboard easier than working through a menu.
- The "Quick Links" section in the Workspace allows you to quickly choose certain reports or functions without having to navigate your way through the dashboards or solution menus.
- The "Solutions" section of the work space includes links to the various modules that have been made available to you. To access your agency's application information, click on **Agency Management** under **Solutions**; click on **Applications** under the **Applications** menu.

#### **3.4.2. Browse:**

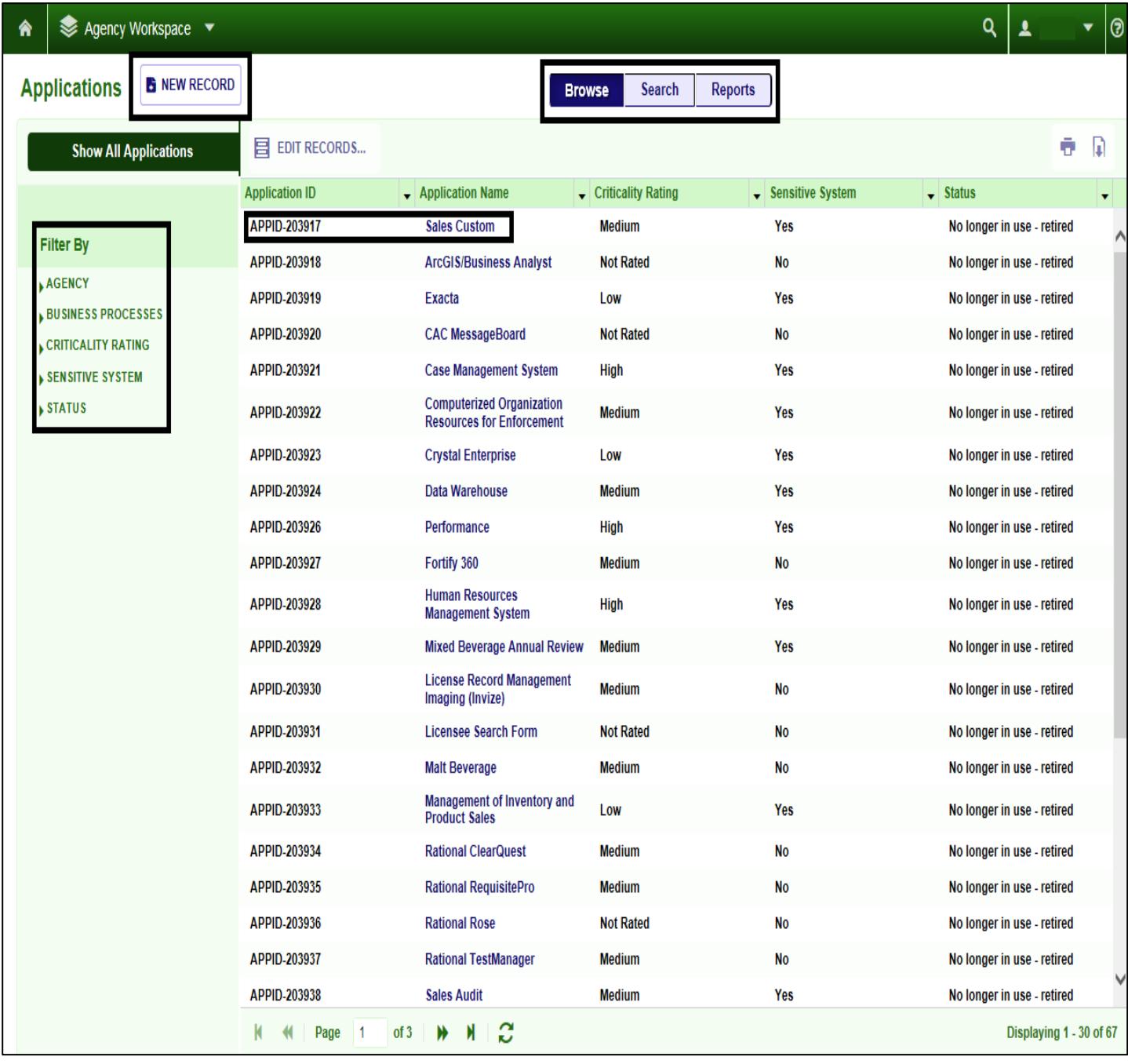

- In this area you may select a specific application for viewing or editing. By default, the Application page loads with all of your applications displayed.
- By clicking New Record, you will be able to open a page to enter a New Application.
- By clicking Search, you will be able to narrow your selection by entering additional information.
- By clicking on Reports, you will be able to select from a canned report list to view your agency's information.
- You can also narrow the list down by using the Filter menu on the left side of the page.
- Use the page controls at the bottom of the grid to navigate through the pages presented.

### **3.4.3. Search:**

The Search area is used to locate agency specific application information.

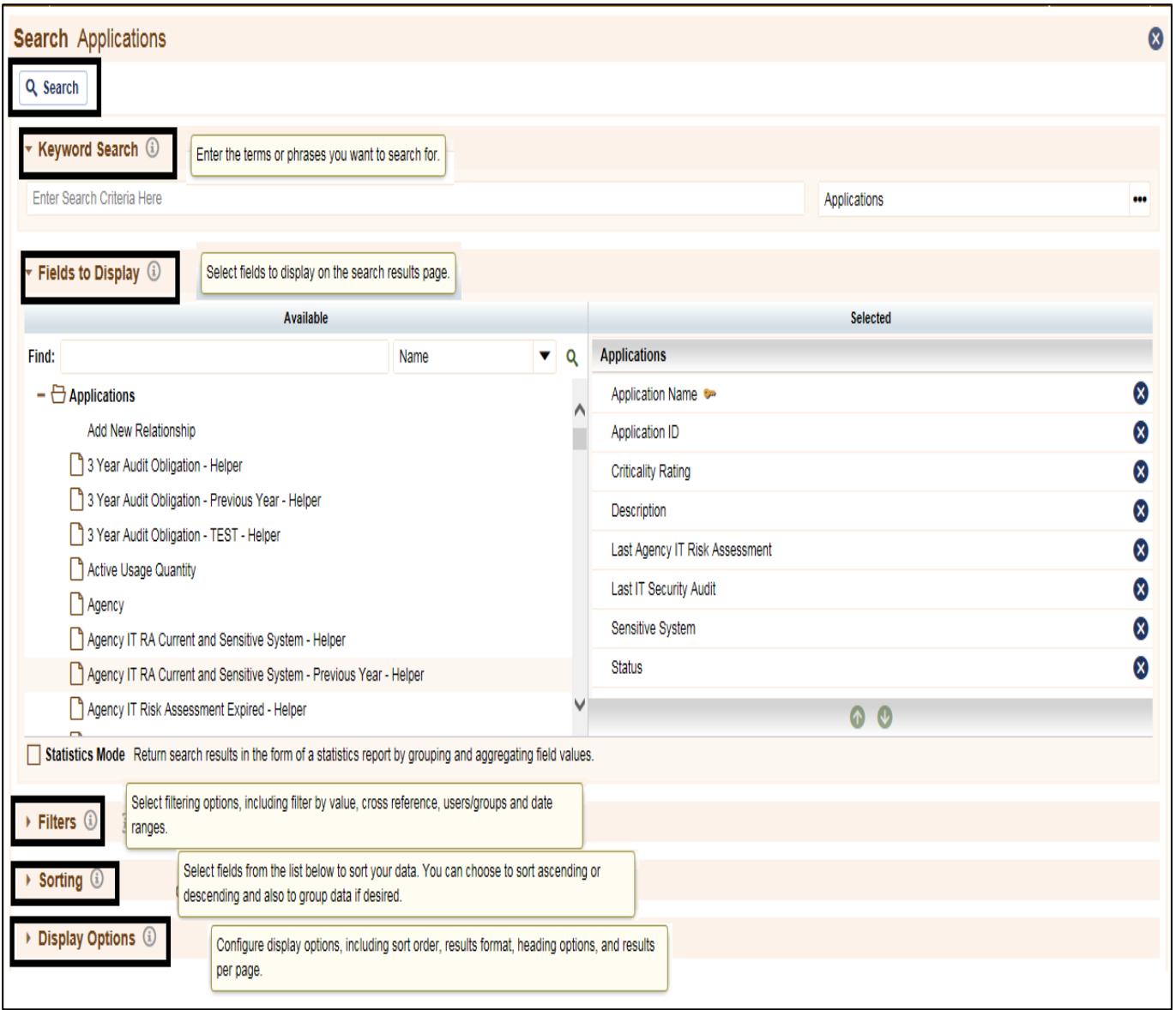

- Enter the **Search** criteria desired and click **Search**
- Each area of **Keyword Search**, **Fields to Display**, **Filters**, **Sorting** and **Display Options** allows you to customize the list of applications displayed.

### **3.4.4. Reports:**

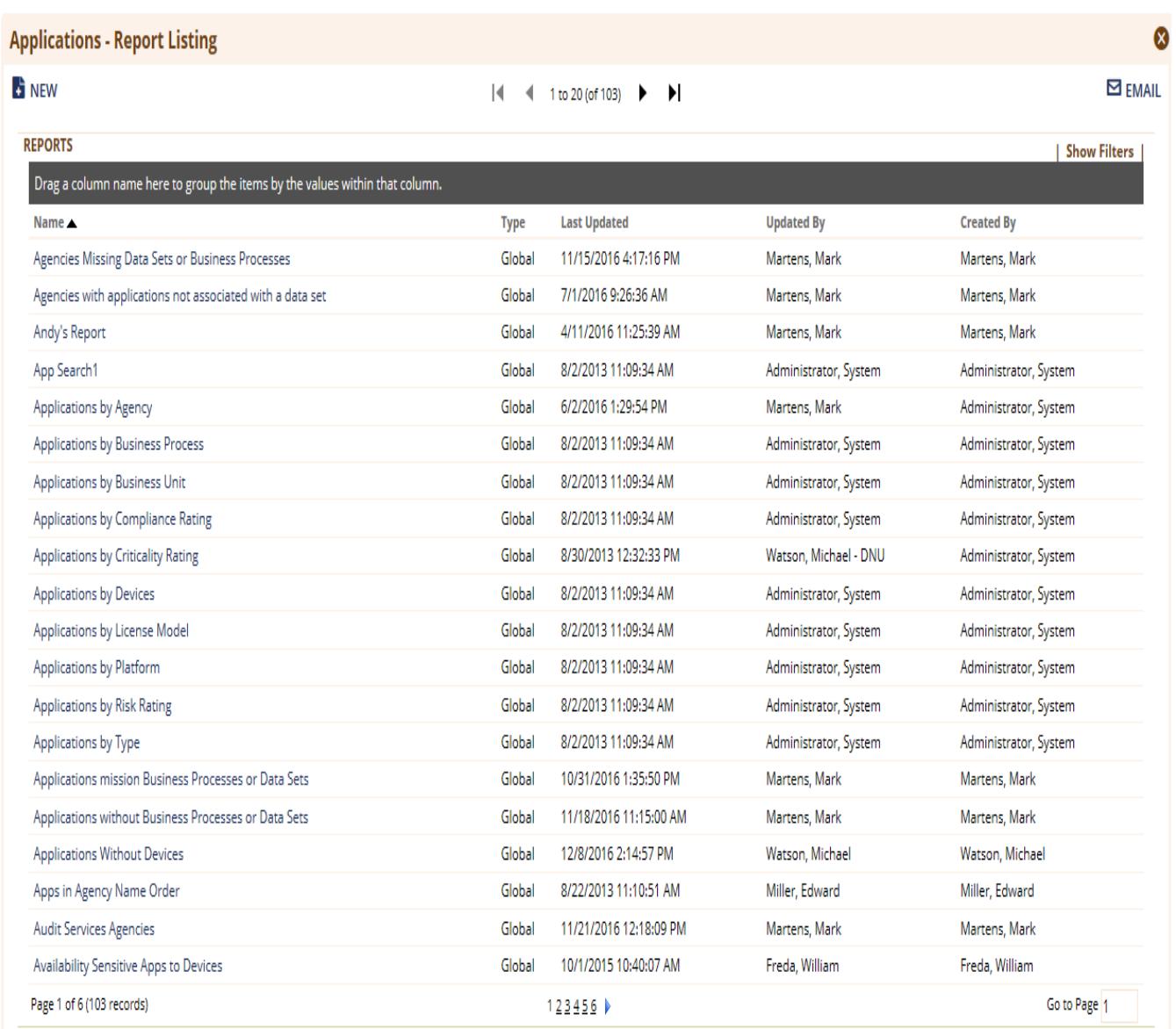

- This report list allows you to select a canned report, enter the required criteria if necessary, and execute the report.
- The reports can then be **Exported**, **Printed** or **Emailed**
- Below is a sample report:

#### Virginia Information Technologies Agency **AITR Archer User's Guide**

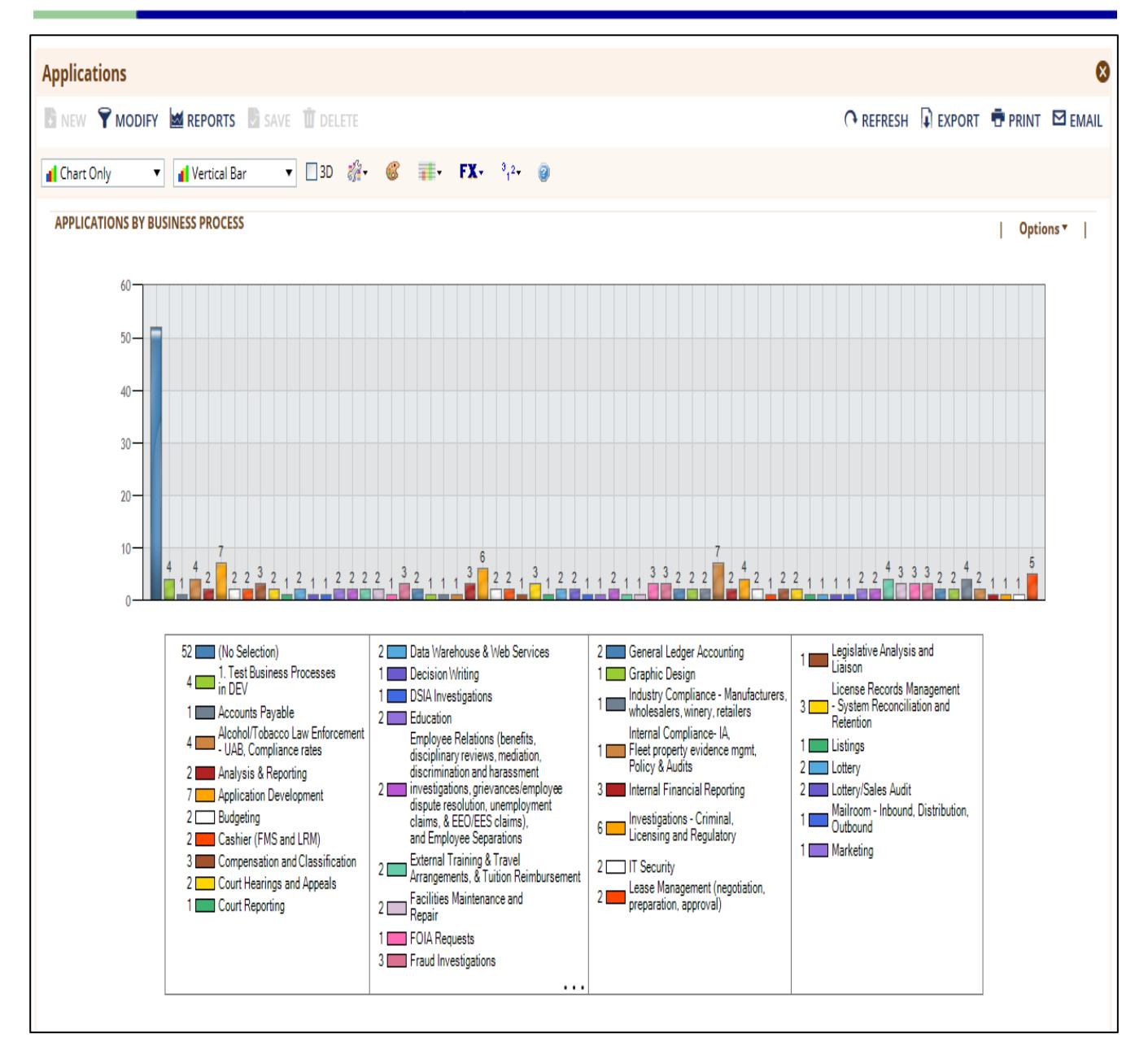

# <span id="page-13-0"></span>**4. Modify or Add an Application**

The Applications application stores all business applications used by the organization to perform business operations. Examples of applications include payment intake systems and customer account information systems. This repository allows you to view how an application is being used, the people who are using it and the devices supporting it.

Through the Applications application, you can:

- Track risk rating, business impact, customer impact, licensing details, and personnel for various applications.
- Relate software applications to the business processes they support.
- Classify and prioritize applications based on their value and criticality to your business.
- Identify how applications are being used, who manages them, and where they are located within the business.

### <span id="page-13-1"></span>**4.1. Modifying an Existing Application**

From the **Application Browse** page, click on the **Application Name** to begin the modifications.

To modify the selected application, click on the **EDIT** button. This will display the application information.

The display will change to allow you to modify the information and **Save** the modifications.

### **Full field explanations are in Section 4.3.**

### <span id="page-13-2"></span>**4.2. Adding a New Application**

Adding a new application will display a blank form, allowing you to enter the information.

The form has **Required** (\*) fields that must be completed before the application information can be saved.

As you are entering information, you may save your work at any time (provided you have entered or selected data for all **\*Required**) click on the **Save** button. This will allow you to save and continue editing or adding information.

**Note:** Archer does not assume your agency identity. If you are using the **Lookup** function, you must first select your agency.

### **Full field explanations are in Section 4.3.**

### <span id="page-13-4"></span><span id="page-13-3"></span>**4.3. Field Entry and Definitions**

### **4.3.1. General Information Field Definitions:**

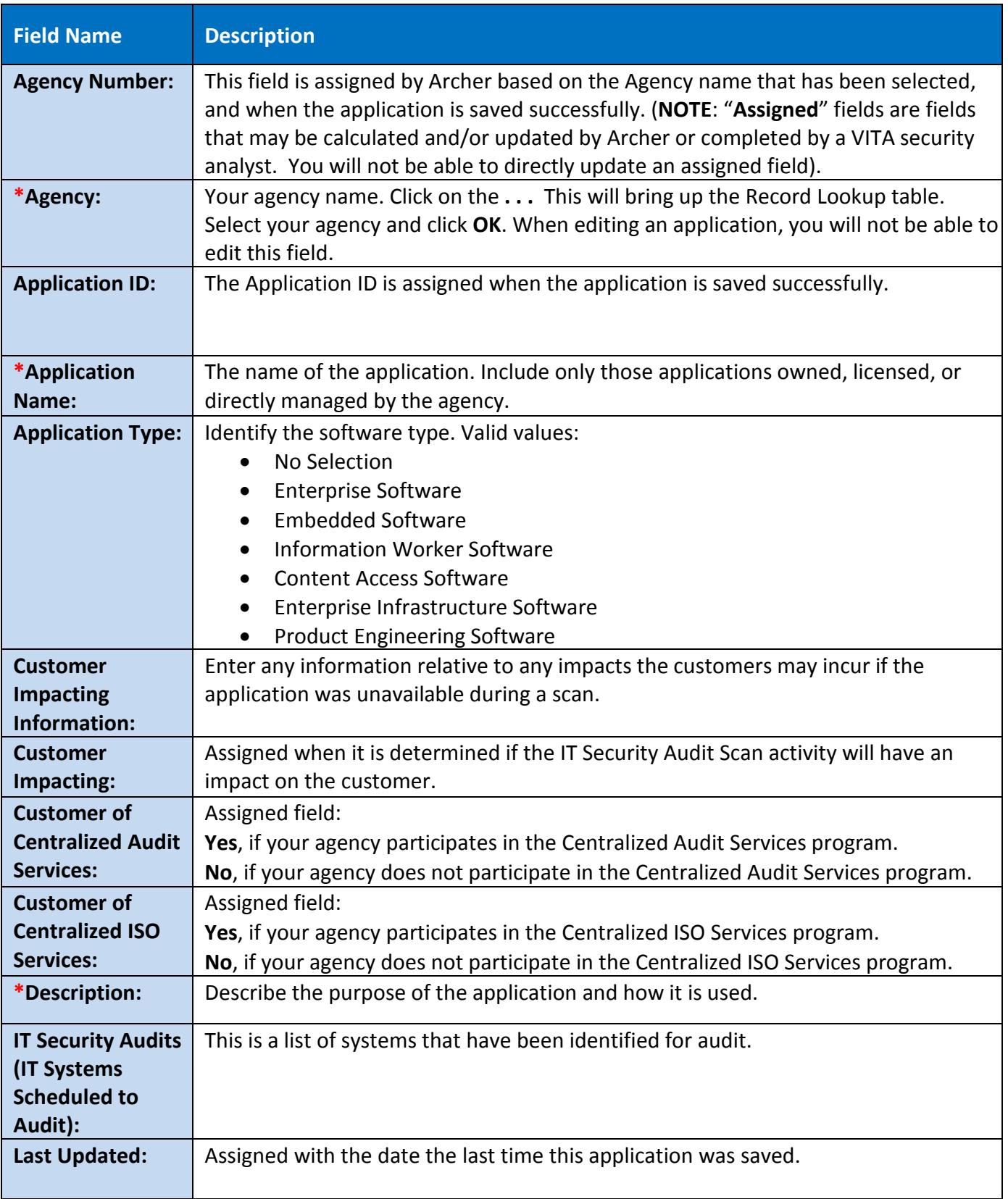

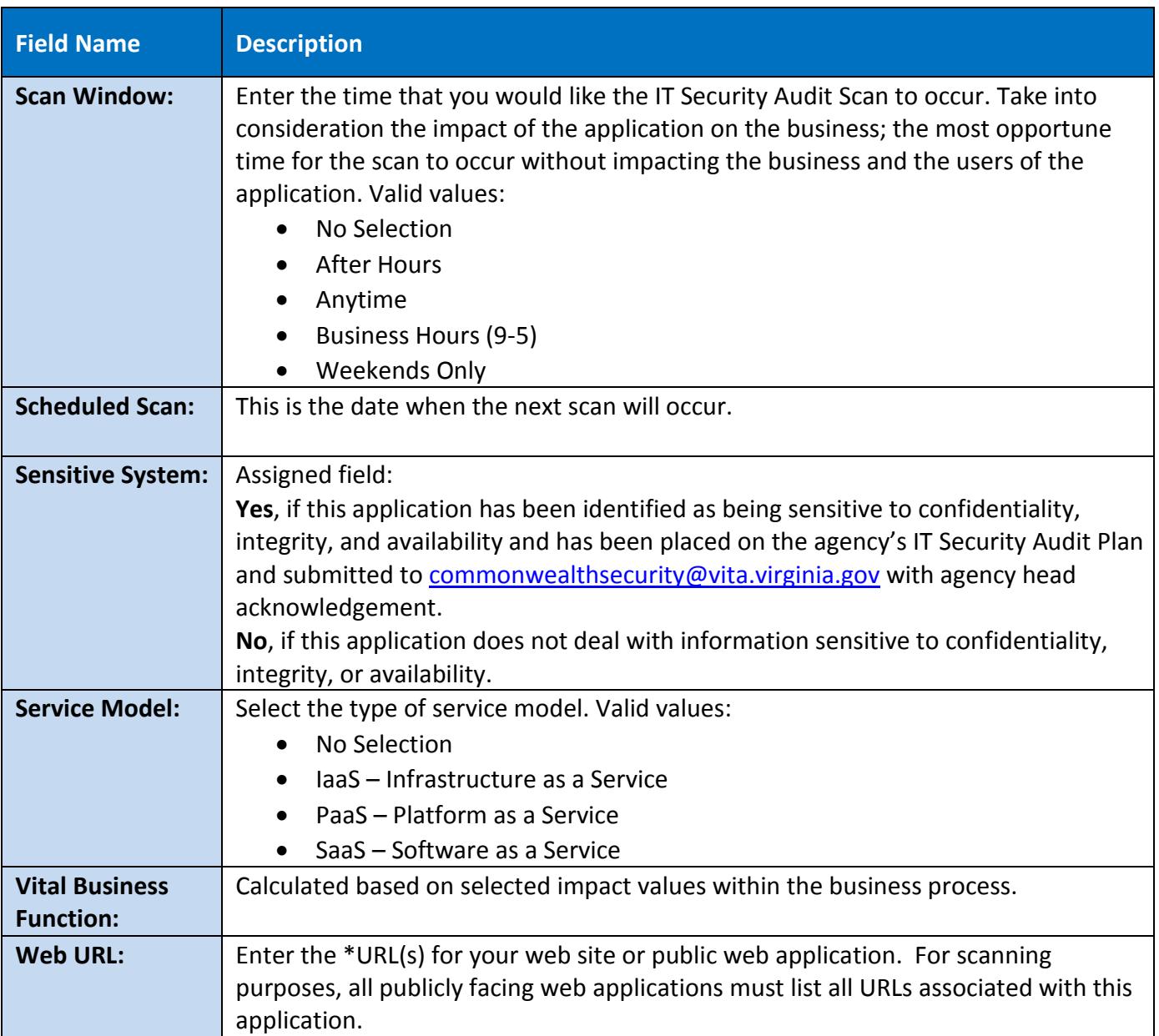

### **4.3.2. Device Field Definitions:**

<span id="page-15-0"></span>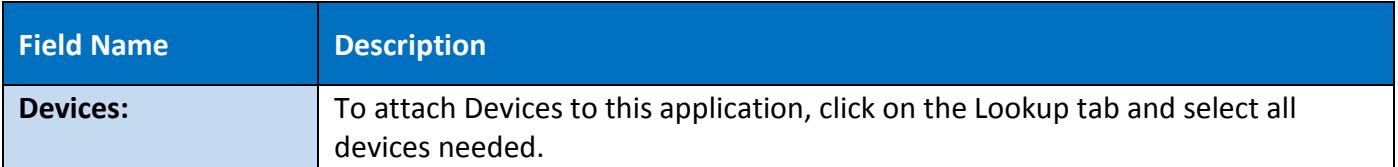

### **4.3.3. Application Risk Information Field Definitions:**

<span id="page-16-0"></span>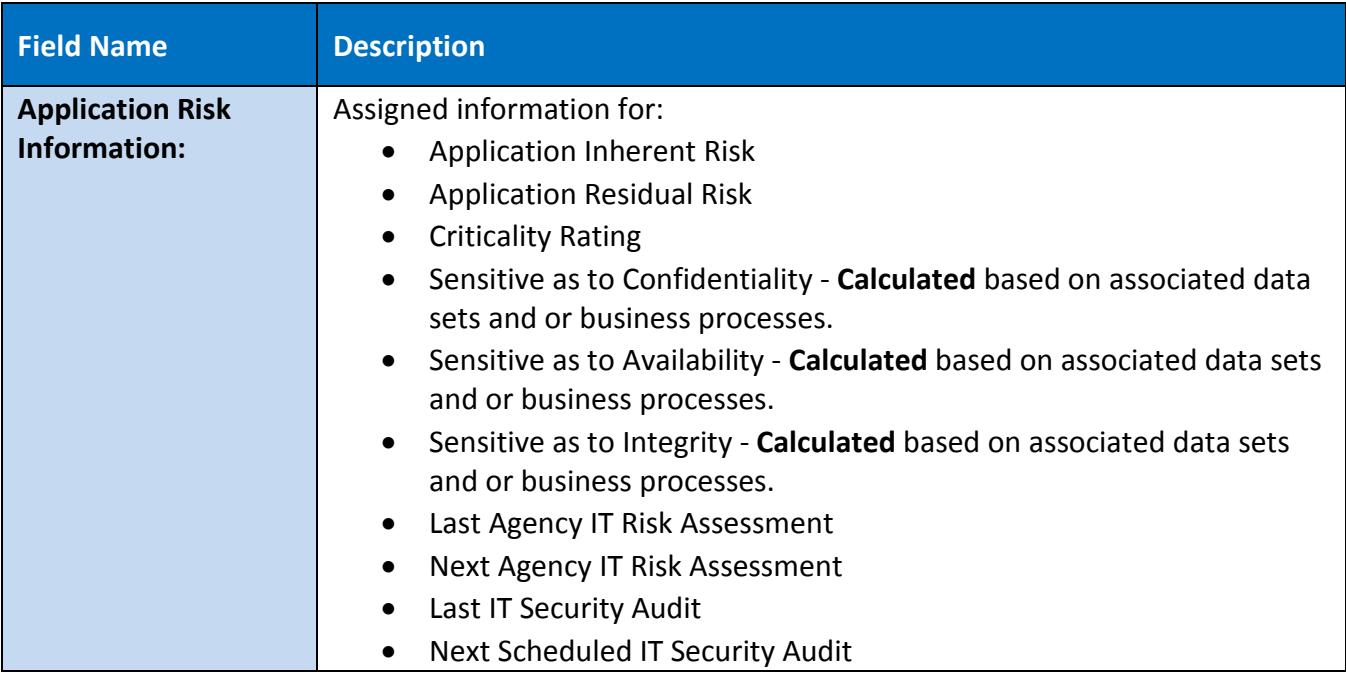

### **4.3.4. Business Risk Information Field Definitions:**

<span id="page-16-1"></span>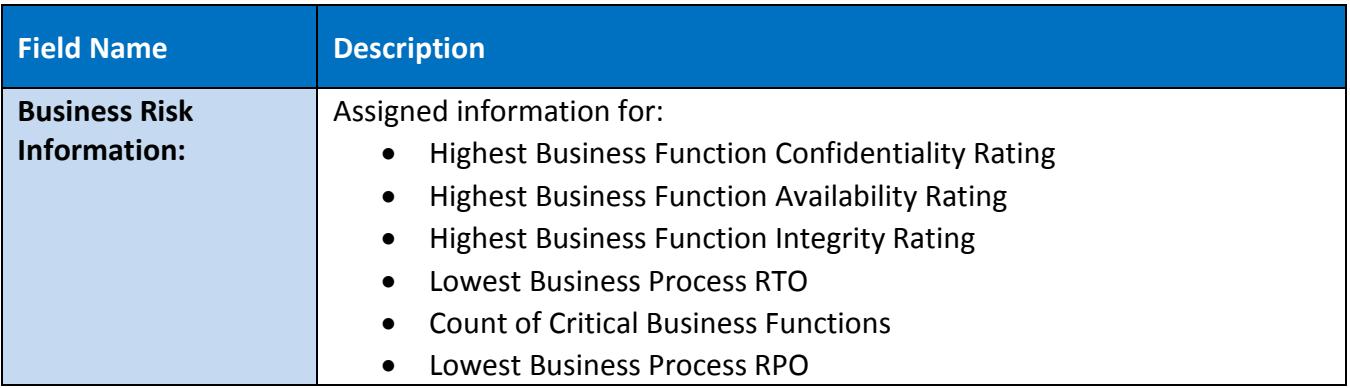

### **4.3.5. Business Processes Field Definitions:**

<span id="page-16-2"></span>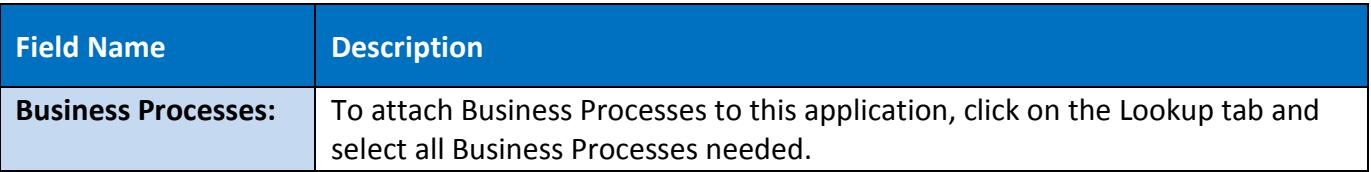

### **4.3.6. Information – Data Set Names Field Definitions:**

<span id="page-17-0"></span>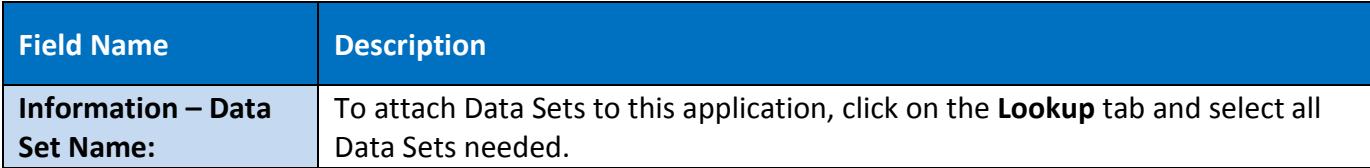

### **4.3.7. Application Information – CETR Field Definitions:**

<span id="page-17-1"></span>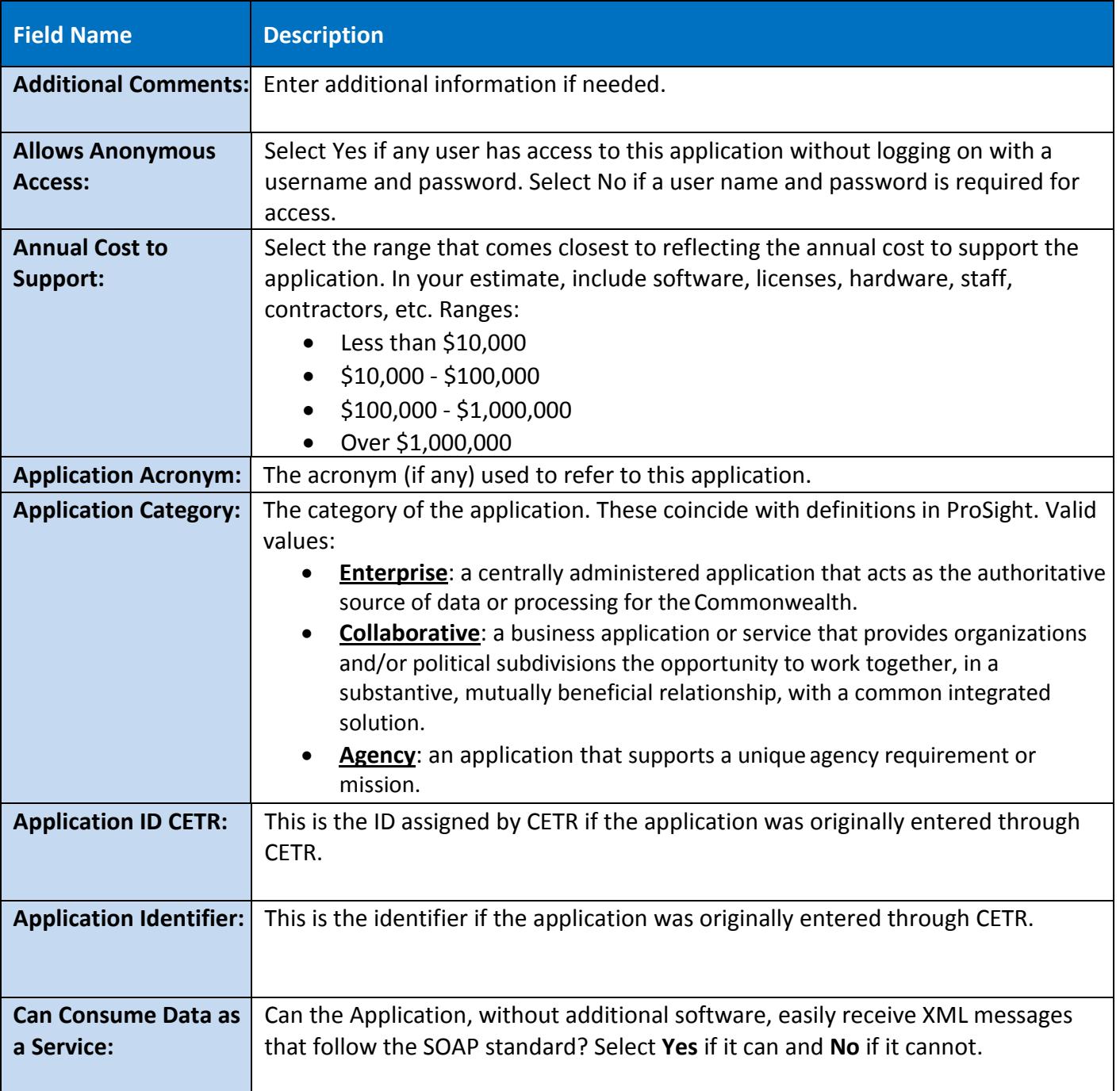

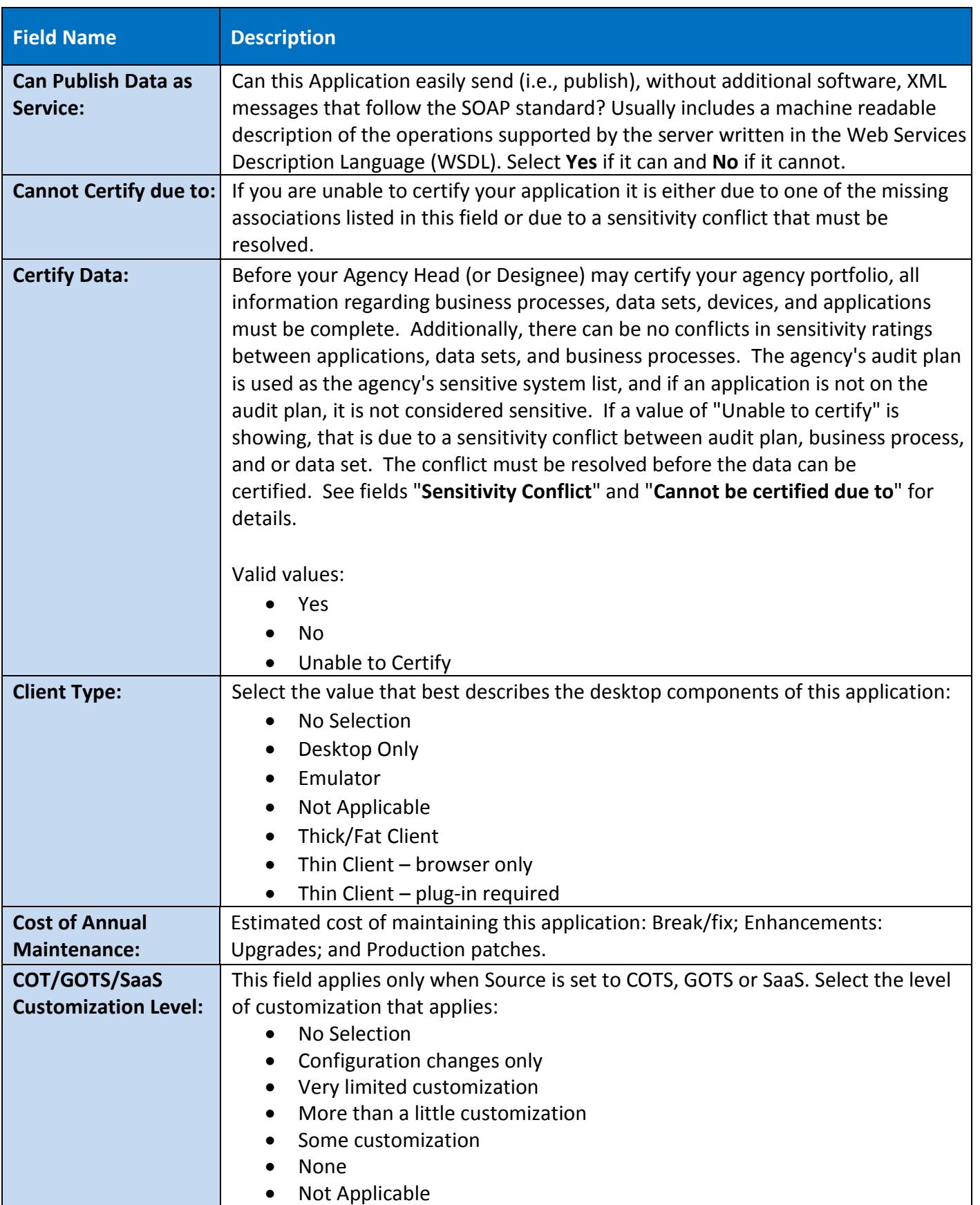

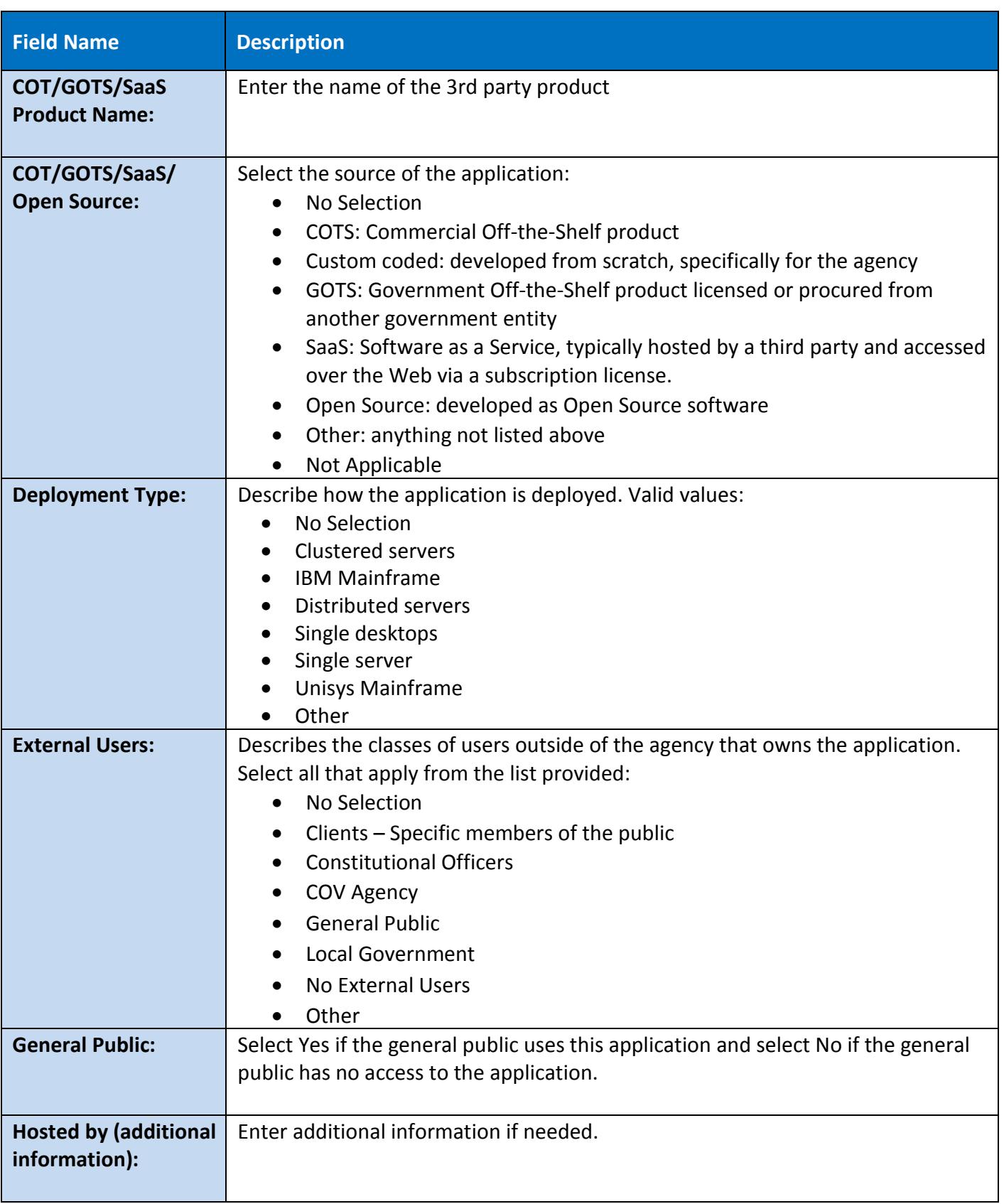

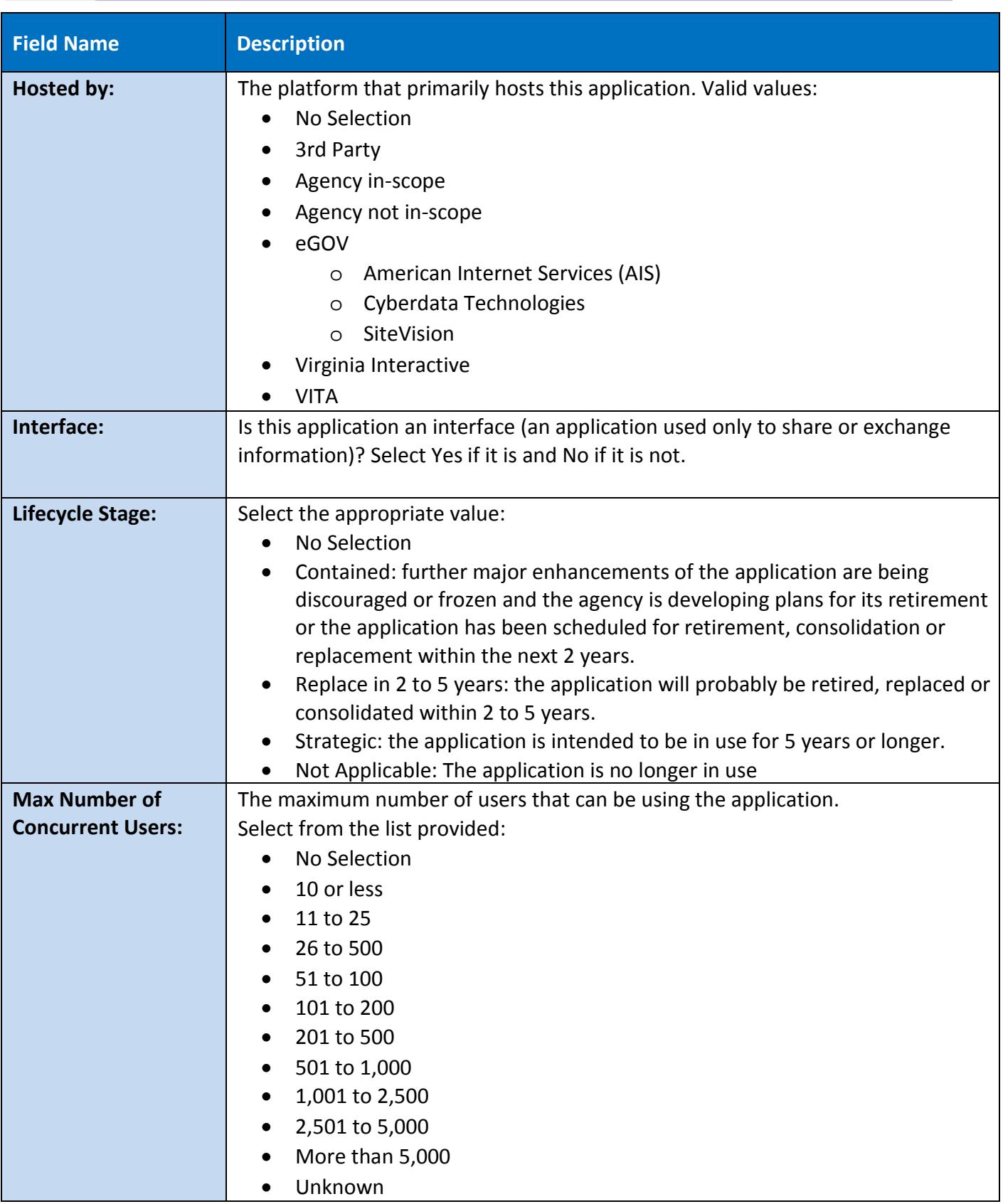

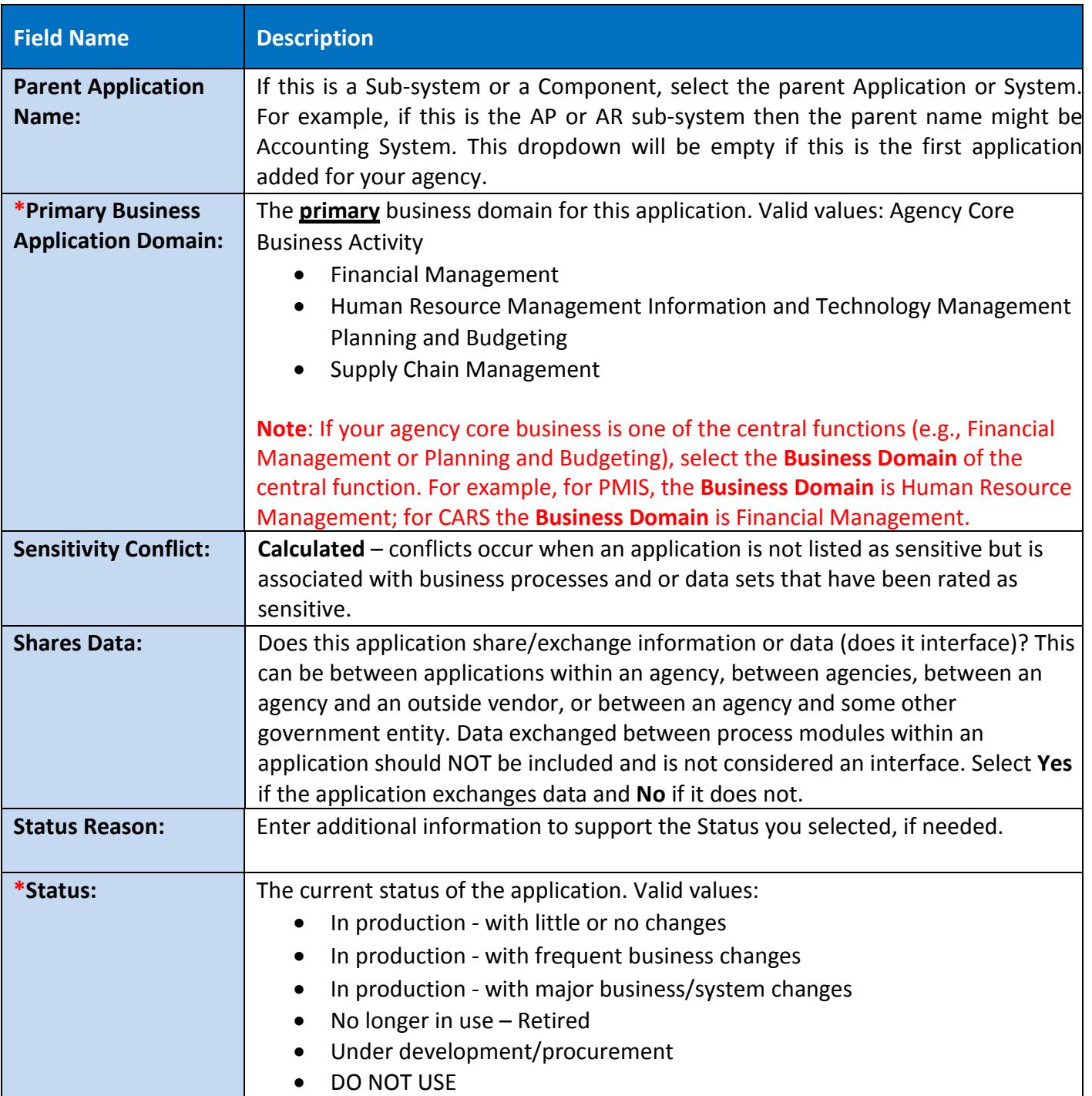

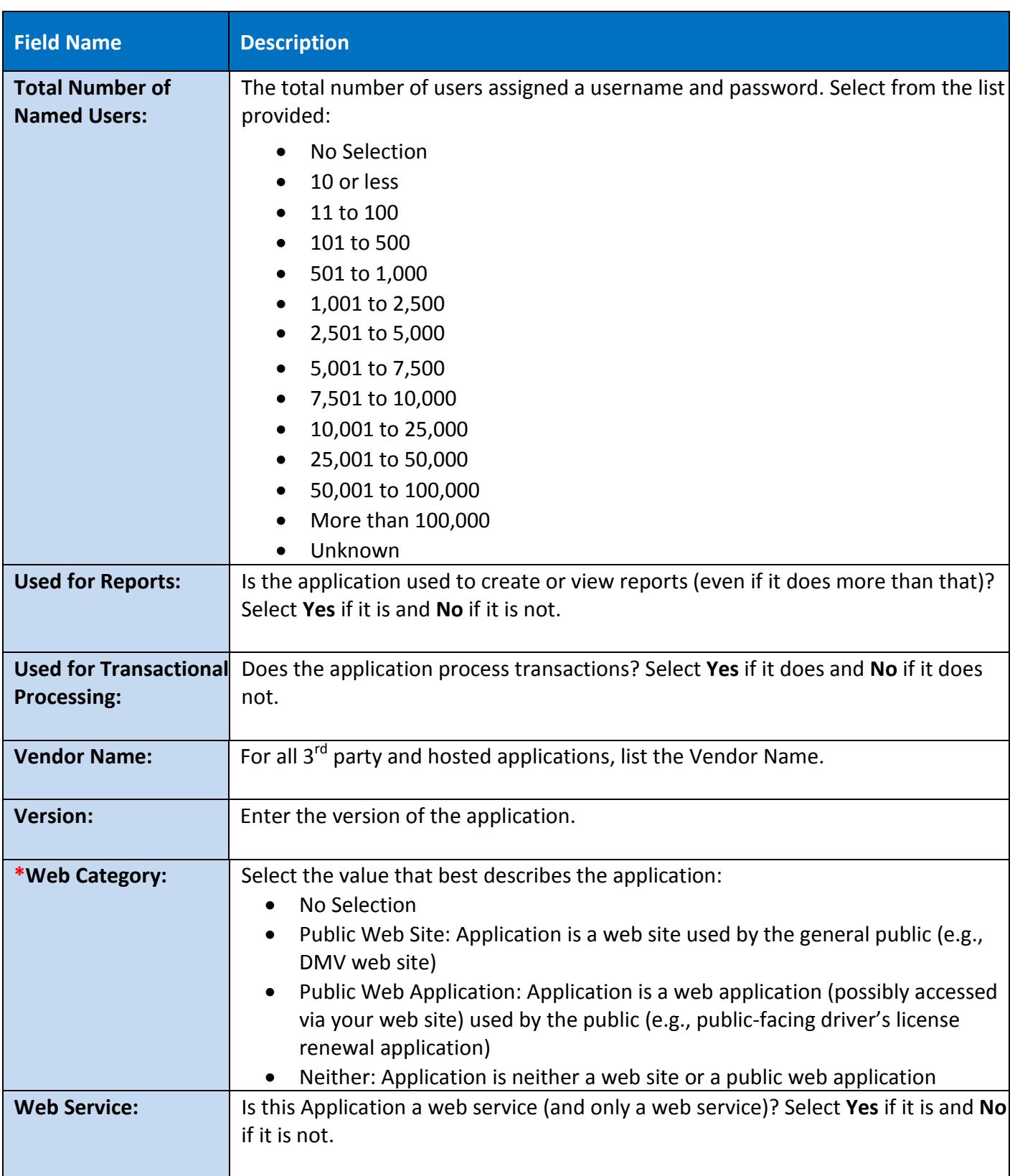

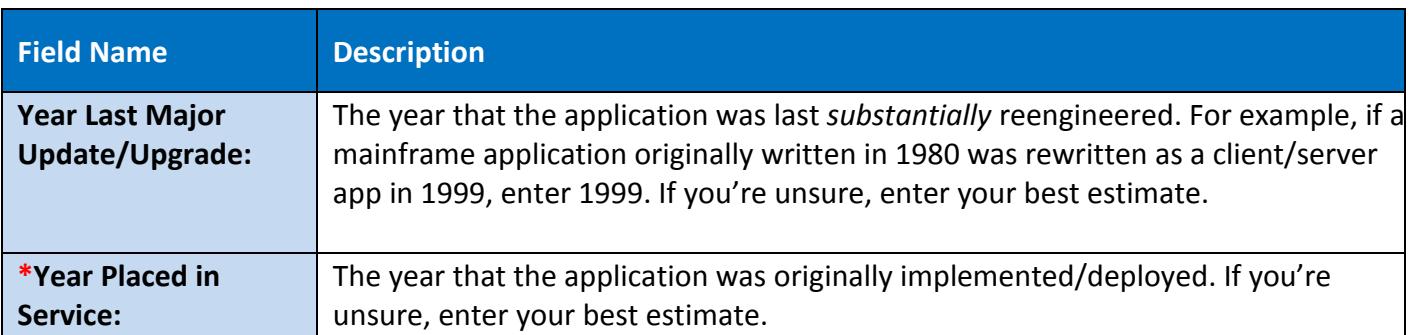

Click on Save at any time during your entry. This allows you to stay on the page for additional input, or you

can close the window

# <span id="page-24-0"></span>**5. Appendix C: Request Addition of a New Selection Option to an ARCHER field**

Please complete section 1 and 2 and email to address at end of form. You will be notified when the new option is available in ARCHER or if another action was taken.

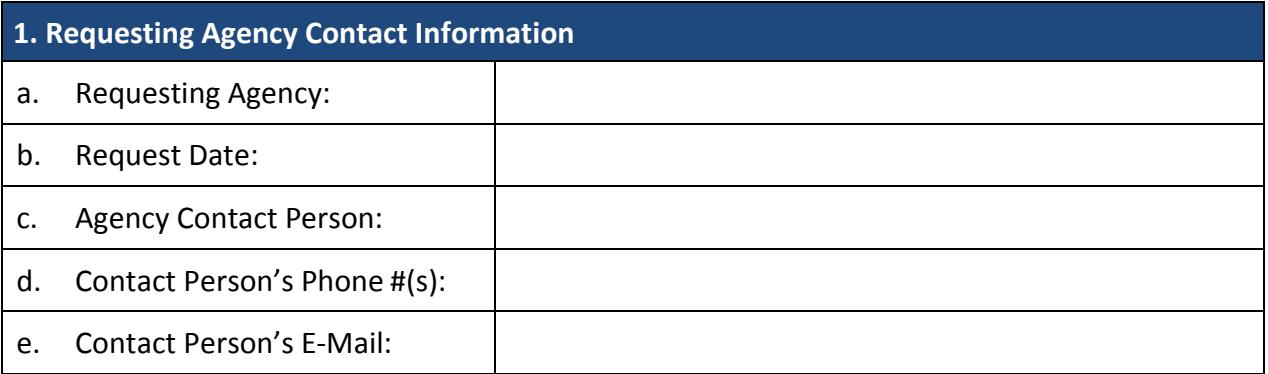

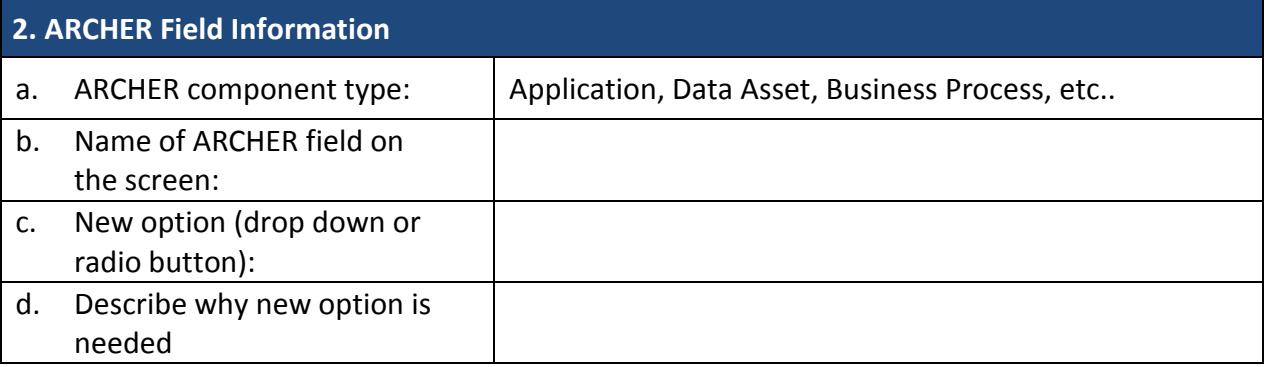

### **3. Enterprise Architecture Analysis (to be completed by VITA)**

a. Analysis:

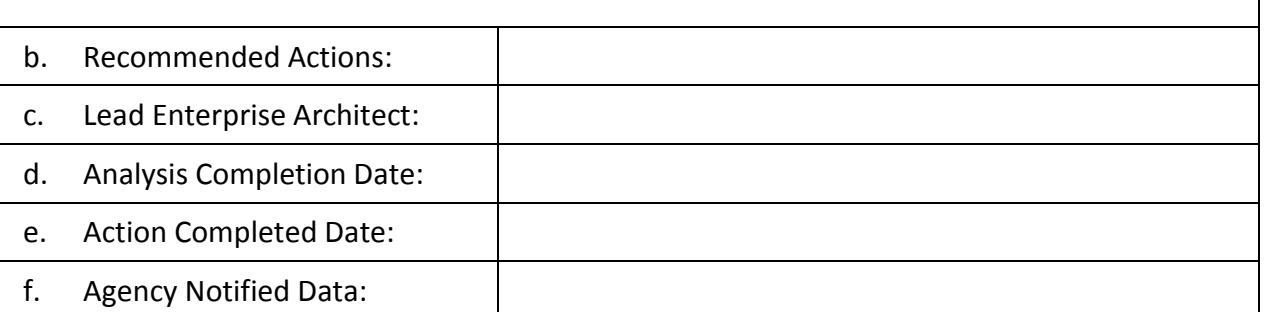

Email agency completed form to [commonwealthsecurity@vita.virginia.gov](mailto:commonwealthsecurity@vita.virginia.gov)

# <span id="page-25-0"></span>**6. Appendix D: Software Tool categories, types and definitions**

Placeholder for CSRM Software Tool definitions